Some of the contents in this manual may differ from your phone depending on the software of the phone or your service provider.

### SAMSUNG ELECTRONICS

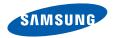

World Wide Web http://www.samsungmobile.com

Printed in Korea Code No.:GH68-25008A English (IND). 07/2009. Rev. 1.0

## **GT-C3212** user manual

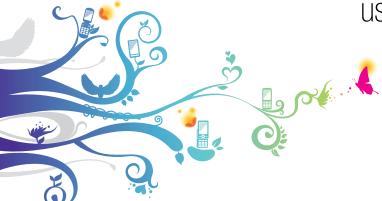

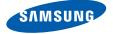

## using this manual

This user manual has been specially designed to guide you through the functions and features of your mobile phone. To get started quickly, refer to "introducing your mobile phone," "assembling and preparing your mobile phone." and "using basic functions."

#### Instructional icons

Before you start, familiarise yourself with the icons you will see in this manual:

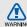

Warning—situations that could cause injury to yourself or others

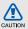

Caution—situations that could cause damage to your phone or other equipment

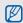

Note—notes, usage tips, or additional information

Refer to — pages with related information; for example: ▶ p.12 (represents "see page 12")

- → Followed by—the order of options or menus you must select to perform a step; for example: In Menu mode, select Messages → Create new message (represents Messages, followed by Create new message)
- [ ] Square brackets—phone keys; for example: [ ] (represents the Power/ Menu exit key)
- Angled brackets—softkeys that control different functions at each screen; for example: <OK> (represents the OK softkey)

#### Copyright information

Rights to all technologies and products that comprise this device are the property of their respective owners:

- Bluetooth<sup>®</sup> is a registered trademark of the Bluetooth SIG, Inc. worldwide.
   Bluetooth QD ID: B015502
- Java™ is a trademark of Sun Microsystems, Inc.
- Windows Media Player<sup>®</sup> is a registered trademark of Microsoft Corporation.

### **CE0168**

## contents

| safety and usage information         |      |
|--------------------------------------|------|
| Safety warnings                      | 2    |
| Important usage information          |      |
| introducing your mobile phone        | . 12 |
| Unpack                               | 12   |
| Phone layout                         |      |
| Keys                                 |      |
| Display                              |      |
| Icons                                |      |
| assembling and preparing your mobile |      |
| phone                                | . 17 |
| Install the SIM card and battery     | 13   |
| Charge the battery                   | 19   |
| Insert a memory card (optional)      |      |
| using basic functions                | .22  |
| Turn your phone on and off           | 22   |
|                                      |      |

| Access menus                       | 23 |
|------------------------------------|----|
| Customise your phone               | 23 |
| Manage your SIM cards              | 26 |
| Use basic call functions           | 27 |
| Send and view messages             | 28 |
| Add and find contacts              | 30 |
| Use basic camera functions         | 30 |
| Listen to music                    | 31 |
| Browse the web                     | 33 |
|                                    |    |
| using advanced functions           |    |
| Use advanced call functions        | 34 |
| Use advanced phonebook functions.  | 36 |
| Use advanced messaging functions   | 37 |
| Use advanced camera functions      | 39 |
| Use advanced music functions       | 42 |
|                                    | 40 |
| using tools and applications       |    |
| Use the Bluetooth wireless feature | 46 |
| Activate and send an SOS message.  |    |

| Make fake calls                    | 48 |
|------------------------------------|----|
| Record and play voice memos        | 49 |
| Edit images                        | 50 |
| Use Java-powered games and         |    |
| applications                       | 52 |
| View world clock                   | 52 |
| Set and use alarms                 | 53 |
| Use the calculator                 | 54 |
| Convert currencies or measurements | 54 |
| Set a countdown timer              | 55 |
| Use the stopwatch                  | 55 |
| Create a new task                  | 55 |
| Create a text memo                 | 55 |
| Manage your calendar               | 56 |
| troubleshooting                    | a  |

# safety and usage information

Comply with the following precautions to avoid dangerous or illegal situations and ensure peak performance of your mobile phone.

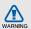

#### Safety warnings

## Keep your phone away from small children and pets

Keep your phone and all accessories out of the reach of small children or animals. Small parts may cause choking or serious injury if swallowed.

#### Protect your hearing

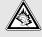

Listening to a headset at high volumes can damage your hearing. Use only the minimum volume setting necessary to hear your conversation or music.

### Install mobile phones and equipment with caution

Ensure that any mobile phones or related equipment installed in your vehicle are securely mounted. Avoid placing your phone and accessories near or in an air bag deployment area. Improperly installed wireless equipment can cause serious injury when air bags inflate rapidly.

## Handle and dispose of batteries and chargers with care

- Use only Samsung-approved batteries and chargers specifically designed for your phone.
   Incompatible batteries and chargers can cause serious injuries or damage to your phone.
- Never dispose of batteries or phones in a fire.
   Follow all local regulations when disposing used batteries or phones.

- Never place batteries or phones on or in heating devices, such as microwave ovens, stoves, or radiators. Batteries may explode when overheated.
- Never crush or puncture the battery. Avoid exposing the battery to high external pressure, which can lead to an internal short circuit and overheating.

#### Avoid interference with pacemakers

Maintain a minimum of 15 cm (6 inches) between mobile phones and pacemakers to avoid potential interference, as recommended by manufacturers and the independent research group, Wireless Technology Research. If you have any reason to suspect that your phone is interfering with a pacemaker or other medical device, turn off the phone immediately and contact the manufacturer of the pacemaker or medical device for guidance.

## Turn off the phone in potentially explosive environments

Do not use your phone at refueling points (service stations) or near fuels or chemicals. Turn off your phone whenever directed by warning signs or instructions. Your phone could cause explosions or fire in and around fuel or chemical storage and transfer areas or blasting areas. Do not store or carry flammable liquids, gases, or explosive materials in the same compartment as the phone, its parts, or accessories.

## Reduce the risk of repetitive motion injuries

While using your phone, hold the phone with a relaxed grip, press the keys lightly, use special features that reduce the number of keys you have to press (such as templates and predictive text), and take frequent breaks.

### Do not use the phone if the screen is cracked or broken

Broken glass or acrylic could cause injury to your hand and face. Bring the phone to a Samsung service centre to replace the screen. Damage caused by careless handling will void your manufacturer's warranty.

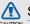

#### Safety precautions

#### Drive safely at all times

Avoid using your phone while driving and obey all regulations that restrict the use of mobile phones while driving. Use hands-free accessories to increase your safety when possible.

## Follow all safety warnings and regulations

Comply with any regulations that restrict the use of a mobile phone in a certain area.

## Use only Samsung-approved accessories

Using incompatible accessories may damage your phone or cause injury.

## Turn off the phone near medical equipment

Your phone can interfere with medical equipment in hospitals or health care facilities. Follow all regulations, posted warnings, and directions from medical personnel.

## Turn off the phone or disable the wireless functions when in an aircraft

Your phone can cause interference with aircraft equipment. Follow all airline regulations and turn off your phone or switch to a mode that disables the wireless functions when directed by airline personnel.

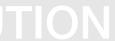

## Protect batteries and chargers from damage

- Avoid exposing batteries to very cold or very hot temperatures (below 0° C/32° F or above 45° C/ 113° F). Extreme temperatures can reduce the charging capacity and life of your batteries.
- Prevent batteries from contacting metal objects, as this can create a connection between the + and - terminals of your batteries and lead to temporary or permanent battery damage.
- Never use a damaged charger or battery.

## Handle your phone carefully and sensibly

- Do not disassemble your phone due to a risk of electric shock.
- Do not allow your phone to get wet—liquids can cause serious damage and will change the colour

- of the label that indicates water damage inside the phone. Do not handle your phone with wet hands. Water damage to your phone can void your manufacturer's warranty.
- Avoid using or storing your phone in dusty, dirty areas to prevent damage to moving parts.
- Your phone is a complex electronic device protect it from impacts and rough handling to avoid serious damage.
- Do not paint your phone, as paint can clog moving parts and prevent proper operation.
- If your phone has a camera flash or light, avoid using it close to the eyes of children or animals.
- Your phone may be damaged by exposure to magnetic fields. Do not use carrying cases or accessories with magnetic closures or allow your phone to come in contact with magnetic fields for extended periods of time.

#### Avoid interference with other electronic devices

Your phone emits radio frequency (RF) signals that may interfere with unshielded or improperly shielded electronic equipment, such as pacemakers, hearing aids, medical devices, and other electronic devices in homes or vehicles. Consult the manufacturers of your electronic devices to solve any interference problems you experience.

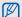

#### Important usage information

#### Use your phone in the normal position

Avoid contact with your phone's internal antenna.

#### Allow only qualified personnel to service your phone

Allowing unqualified personnel to service your phone may result in damage to your phone and will void your warranty.

#### Ensure maximum battery and charger life

- Avoid charging batteries for more than a week, as overcharging may shorten battery life.
- · Over time, unused batteries will discharge and must be recharged before use.
- Disconnect chargers from power sources when not in use.
- Use batteries only for their intended purpose.

#### Handle SIM cards and memory cards with care

- · Do not remove a card while the phone is transferring or accessing information, as this could result in loss of data and/or damage to the card or phone.
- Protect cards from strong shocks, static electricity, and electrical noise from other devices.

- Frequent writing and erasing will shorten the life span of memory cards.
- Do not touch gold-coloured contacts or terminals with your fingers or metal objects. If dirty, wipe the card with a soft cloth.

#### Ensure access to emergency services

Emergency calls from your phone may not be possible in some areas or circumstances. Before traveling in remote or undeveloped areas, plan an alternate method of contacting emergency services personnel.

## Specific Absorption Rate (SAR) certification information

Your phone conforms to European Union (EU) standards that limit human exposure to radio frequency (RF) energy emitted by radio and

telecommunications equipment. These standards prevent the sale of mobile phones that exceed a maximum exposure level (known as the Specific Absorption Rate, or SAR) of 2.0 watts per kilogram.

During testing, the maximum SAR recorded for this model was 1.19 watts per kilogram. In normal use, the actual SAR is likely to be much lower, as the phone has been designed to emit only the RF energy necessary to transmit a signal to the nearest base station. By automatically emitting lower levels when possible, your phone reduces your overall exposure to RF energy.

For more information about the SAR and related EU standards, visit the Samsung mobile phone website.

#### Correct disposal of this product

(Waste Electrical & Electronic Equipment)

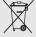

(Applicable in the European Union and other European countries with separate collection systems)

This marking on the product, accessories or literature indicates that the product and

its electronic accessories (e.g. charger, headset, USB cable) should not be disposed of with other household waste at the end of their working life. To prevent possible harm to the environment or human health from uncontrolled waste disposal, please separate these items from other types of waste and recycle them responsibly to promote the sustainable reuse of material resources.

Household users should contact either the retailer where they purchased this product, or their local government office, for details of where and how they can take these items for environmentally safe recycling.

Business users should contact their supplier and check the terms and conditions of the purchase contract. This product and its electronic accessories should not be mixed with other commercial wastes for disposal.

## Correct disposal of batteries in this product

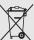

(Applicable in the European Union and other European countries with separate battery return systems)

This marking on the battery, manual or packaging indicates that the batteries in this product should not be disposed of with other household waste at the end of their working life. Where marked, the chemical symbols Hg, Cd or Pb indicate that the battery contains mercury, cadmium or lead above the reference levels in EC Directive 2006/66. If batteries are not properly disposed of, these substances can cause harm to human health or the environment.

To protect natural resources and to promote material reuse, please separate batteries from other types of waste and recycle them through your local, free battery return system.

#### Disclaimer

Some content and services accessible through this device belong to third parties and are protected by copyright, patent, trademark and/or other intellectual property laws. Such content and services are provided solely for your personal noncommercial use. You may not use any content or services in a manner that has not been authorised by the content owner or service provider. Without limiting the foregoing, unless expressly authorised by the applicable content owner or service provider, you may not modify, copy, republish, upload, post, transmit, translate, sell, create derivative works, exploit, or distribute in any manner or medium any content or services displayed through this device.

"THIRD PARTY CONTENT AND SERVICES ARE PROVIDED "AS IS." SAMSUNG DOES NOT WARRANT CONTENT OR SERVICES SO PROVIDED, EITHER EXPRESSLY OR IMPLIEDLY, FOR ANY PURPOSE. SAMSUNG EXPRESSLY

DISCLAIMS ANY IMPLIED WARRANTIES. INCLUDING BUT NOT LIMITED TO, WARRANTIES OF MERCHANTABILITY OR FITNESS FOR A PARTICULAR PURPOSE, SAMSUNG DOES NOT GUARANTEE THE ACCURACY, VALIDITY, TIMELINESS, LEGALITY, OR COMPLETENESS OF ANY CONTENT OR SERVICE MADE AVAILABLE THROUGH THIS DEVICE AND UNDER NO CIRCUMSTANCES, INCLUDING NEGLIGENCE. SHALL SAMSUNG BE LIABLE, WHETHER IN CONTRACT OR TORT, FOR ANY DIRECT, INDIRECT, INCIDENTAL, SPECIAL OR CONSEQUENTIAL DAMAGES, ATTORNEY FEES, EXPENSES, OR ANY OTHER DAMAGES ARISING OUT OF, OR IN CONNECTION WITH, ANY INFORMATION CONTAINED IN, OR AS A RESULT OF THE USE OF ANY CONTENT OR SERVICE BY YOU OR ANY THIRD PARTY. EVEN IF ADVISED OF THE POSSIBILITY OF SUCH DAMAGES."

Third party services may be terminated or interrupted at any time, and Samsung makes no representation or warranty that any content or service will remain available for any period of time. Content and services are transmitted by third parties by means of networks and transmission facilities over which Samsung has no control. Without limiting the generality of this disclaimer, Samsung expressly disclaims any responsibility or liability for any interruption or suspension of any content or service made available through this device.

Samsung is neither responsible nor liable for customer service related to the content and services. Any question or request for service relating to the content or services should be made directly to the respective content and service providers.

## introducing your mobile phone

In this section, learn about your mobile phone's layout, keys, display, and icons.

#### Unpack

Check your product box for the following items:

- Mobile phone
- Battery
- Travel adapter (charger)
- User manual

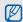

- The items supplied with your phone may vary depending on the software and accessories available in your region or offered by your service provider. You can obtain additional accessories from your local Samsung dealer.
- The supplied accessories perform best for your phone.

#### Phone layout

The front of your phone includes the following keys and features:

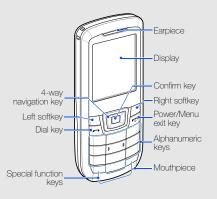

The rear of your phone includes the following keys and features:

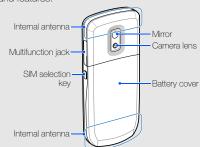

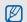

You can lock the keys to prevent any unwanted phone operations. To lock or unlock these keys, press and hold [\*].

When the auto keypad lock is on, the keys will be locked automatically after the display turns off.

#### Kevs

| Keys                |                                                                                                    |
|---------------------|----------------------------------------------------------------------------------------------------|
| Key                 | Function                                                                                                    |
| Softkeys            | Perform actions indicated at the bottom of the display                                                                                                    |
| 4-way<br>navigation | In Idle mode, access user-defined<br>menus (depending on your service<br>provider, pre-defined menus may<br>differ); In Menu mode, scroll through<br>menu options |
| Confirm             | In Idle mode, launch the music<br>player or access Menu mode; In<br>Menu mode, select the highlighted<br>menu option or confirm input                             |
| Dial                | Make or answer a call; In Idle mode, retrieve recently dialled, missed, or received numbers                                                                       |
|                     |                                                                                                    |

| Key  |                     | Function                                                                                                    |
|------|---------------------|----------------------------------------------------------------------------------------------------|
| [a]  | Power/<br>Menu exit | Turn the phone on and off (press<br>and hold); End a call; In Menu<br>mode, cancel input and return to<br>Idle mode                                                                                                    |
| 1 m  | Alpha-<br>numeric   | Enter numbers, letters and special characters; in Idle mode, press and hold [1] to access voice mails and [0] to enter an international call prefix                                                                    |
| **** | Special<br>function | Enter special characters or perform special functions; In Idle mode, press and hold [#] for the silent profile; In Idle mode, press and hold [#] to lock the keys; Press and hold [#] to enter a pause between numbers |
| #    | SIM<br>selection    | Switch between SIM cards when you make calls or send messages; In Idle mode, access the SIM selection screen                                                                                                    |

#### Display

Your phone's display consists of three areas:

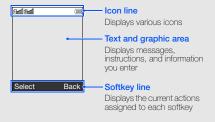

#### Icons

Learn about the icons that appear on your display.

| Icon     | Definition                               |
|----------|------------------------------------------|
| 1m1/2m1  | Signal strength                          |
| P        | Call in progress                         |
| ***      | SOS message feature activated            |
| <b>6</b> | GPRS network status                      |
|          | EDGE network status                      |
| <b>@</b> | Connecting to secured web page           |
| œ        | Call diverting activated                 |
| <b></b>  | Roaming (outside of normal service area) |
| <b>3</b> | Bluetooth activated                      |
| 0        | Alarm activated                          |
|          | Memory card inserted                     |

| lcon       | Definition                 |
|------------|----------------------------|
|            | Music playback in progress |
| <b>@</b> j | Music playback paused      |
| ð          | FM radio on                |
| Pá         | New text message           |
| <b>₩</b>   | New multimedia message     |
| <b>₽</b>   | New email message          |
| $\Xi$      | New voice mail message     |
| ∢]         | Normal profile activated   |
| 8          | Silent profile activated   |
|            | Battery power level        |

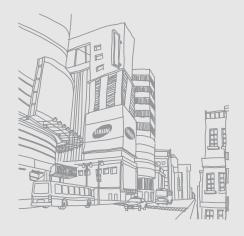

# assembling and preparing your mobile phone

Get started by assembling and setting up your mobile phone for its first use.

#### Install the SIM card and battery

When you subscribe to a cellular service, you will receive a Subscriber Identity Module (SIM) card, with subscription details, such as your personal identification number (PIN) and optional services.

To install the SIM card and battery,

1. Remove the battery cover.

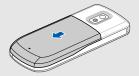

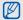

If the phone is on, press and hold [ to turn it off

#### 2. Insert the SIM card

Your phone has 2 SIM card slots to allow you use 2 SIM cards and switch between them.

▶ p. 26

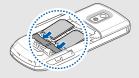

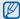

- Place the SIM card in the phone with the gold-coloured contacts facing down.
- Without inserting a SIM card, you can use your phone's non-network services and some menus.

#### 3. Insert the battery.

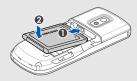

4. Replace the battery cover.

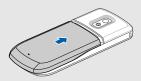

#### Charge the battery

Before using the phone for the first time, you must charge the battery.

- Open the cover to the multifunction jack on the side of the phone.
- 2. Plug the small end of the travel adapter into the multifunction jack.

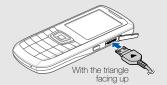

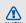

Improperly connecting the travel adapter can cause serious damage to the phone. Any damages by misuse are not covered by the warrantv.

- 3. Plug the large end of the travel adapter into a power outlet.
- When the battery is fully charged (the initial icon is no longer moving), unplug the travel adapter from the power outlet.
- 5. Unplug the travel adapter from the phone.
- 6. Close the cover to the multifunction jack.

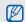

#### About the low battery indicator

When your battery is low, the phone will emit a warning tone and a low battery message. The battery icon will also be empty and blinking. If the battery level becomes too low, the phone will automatically power off. Recharge your battery to continue using your phone.

#### Insert a memory card (optional)

To store additional multimedia files, you must insert a memory card. Your phone accepts microSD™ or microSDHC™ memory cards up to 8 GB (depending on memory card manufacturer and type).

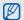

Formatting the memory card on a PC may cause incompatibility with your phone. Format the memory card only on the phone.

- 1. Remove the battery cover.
- 2. Unlock the memory card holder.

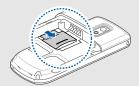

3. Lift the memory card holder and insert a memory holder with the label side facing up.

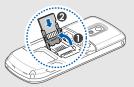

4. Close the memory card holder.

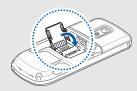

#### 5. Lock the memory card holder.

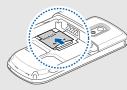

#### 6. Replace the battery cover.

To remove the memory card, remove the battery cover, unlock and lift the memory card holder, and remove the memory card.

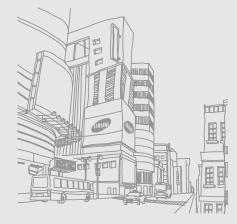

## using basic functions

Learn how to perform basic operations and use the main features of your mobile phone.

#### Turn your phone on and off

To turn your phone on,

- 1. Press and hold [ .
- 2. Enter your PIN and press < OK> (if necessary).
- Press <OK> and assign a name and icon to the new SIM card.
- 4. Press < Next>.
- Activate a SIM card or select a default SIM card (if necessary).
- 6. Press < Save>.

To turn your phone off, repeat step 1 above.

#### Switch to the offline profile

By switching to the offline profile, you can use your phone's non-network services in areas where wireless devices are prohibited, such as aeroplanes and hospitals.

To switch to the offline profile, in Menu mode, select Settings → Phone profiles → Offline.

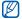

Follow all posted warnings and directions from official personnel when in areas where wireless devices are prohibited.

#### Access menus

To access your phone's menus,

 In Idle mode, press < Menu> to access Menu mode.

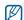

You may need to press the Confirm key to access Menu mode depending on your region or service provider.

Use the Navigation key to scroll to a menu or option.

- 3. Press < Select>, < OK>, or the Confirm key to confirm the highlighted option.
- 4. Press < Back> to move up one level; Press [ ] to return to Idle mode.

#### Customise your phone

Get more from your phone by customising it to match your preferences.

#### Adjust the volume of the key tones

- In Menu mode, select Settings → Phone profiles.
- 2. Scroll to the profile you are using.
- 3. Press < Options > → Edit.
- 4. Scroll left or right to Phone sounds.
- Select Phone sound volume.

- 6. Scroll left or right to adjust the key tone volume.
- 7. Press < Save > twice.

#### Switch to or from the silent profile

In Idle mode, press and hold [#] to silence or unsilence your phone.

#### Change your ringtone

To change the ringtone of the current profile,

- 1. In Menu mode, select Settings → Phone profiles.
- 2. Scroll to the profile you are using.

If you are using the silent profile, you are not allowed to adjust the volume of the ringtone.

3. Press <Options> → Edit → Voice call ringtone.

- Select a ringtone category → a ringtone.
- 5. Press < Save>.

To switch to another profile,

- In Menu mode, select Settings → Phone profiles.
- 2. Select a profile you want.

To create a phone profile,

- In Menu mode, select Settings → Phone profiles.
- 2. Press <Options> → Create.
- 3. Enter a name for the profile and press the Confirm key.
- 4. Customise the sound settings as desired.
- 5. When you are finished, press < Save>.

#### Select a wallpaper (Idle mode)

- In Menu mode, select Settings → Display and light → Home screen.
- Scroll left or right to Images and select Wallpaper.
- 3. Select an image category → an image.
- 4. Press < Save>.

#### Select a theme for the display

- In Menu mode, select Settings → Display and light → My theme.
- 2. Select a theme.

#### Set menu shortcuts

In Menu mode, select Settings → Phone settings → Shortcuts.

- 2. Select a key to use as a shortcut.
- 3. Select a menu to assign to the shortcut key.

#### Lock your phone

- In Menu mode, select Settings → Security → Phone → Phone lock → On.
- 2. Enter a new 4- to 8-digit password and press < **OK**>.
- 3. Enter the new password again and press < OK>.

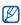

- The first time you access a menu that requires a password, you will be prompted to create and confirm a password.
- Samsung is not responsible for any loss of passwords or private information or other damages caused by illegal software.

#### Manage your SIM cards

Your phone supports the Dual SIM mode, enabling you to use two SIM cards at the same time without changing them. Learn to select a default SIM card and set the SIM cards settings.

#### Select a default SIM card

- 1. In Idle mode, press [H].
- 2. Select **Default** under the SIM card to use.
- 3. Press < Save >.
  You phone will automatically reboot.

#### Switch the SIM cards automatically

- In Menu mode, select Settings → SIM cards management → SIM auto switch.
- 2. Scroll left or right to On.

- Specify the schedule for each SIM card to be used and press < Save>.
- 4. Press <Save>.

## Change the names and icons of the SIM cards

- In Menu mode, select Settings → SIM cards management → Register card.
- 2. Scroll to a SIM card.
- 3. Change the name and icon.

#### Use basic call functions

Learn to make or answer calls and use basic call functions.

#### Make a call

- In Idle mode, enter an area code and a phone number.
- 2. Press [ ] to dial the number.
- 3. To end the call, press [ ].

#### Answer a call

- 1. When a call comes in, press [-].
- 2. To end the call, press [.

#### Adjust the volume

To adjust the volume during a call, press the Navigation key up or down.

#### Use the speakerphone feature

- During a call, press the Confirm key → <Yes> to activate the speaker.
- 2. To switch back to the earpiece, press the Confirm key again.

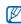

In noisy environments, you may have difficulty hearing the calls while using the speakerphone feature. For better performance, use the normal phone mode.

#### Use the headset

By plugging the supplied headset into the multifunction jack, you can make and answer calls:

- To redial the last call, press and hold the headset button.
- To answer a call, press and hold the headset button.
- To end a call, press and hold the headset button.

#### Send and view messages

Learn to send and view text (SMS), multimedia (MMS), and email messages.

#### Send a text or multimedia message

- In Menu mode, select Messages → Create new message → Message.
- 2. Enter a destination number and scroll down.
- Enter your message text. ► Enter text
   For sending as a text message, skip to step 5.
   For attaching multimedia, continue with step 4.
- Press <Options> → Add multimedia and add an item.
- Press < Options> → Send to send the message.

#### Send an email

- In Menu mode, select Messages → Create new message → Email.
- 2. Enter an email address and scroll down.
- 3. Enter a subject and scroll down.
- 4. Enter your email text.
- Press < Options> → Attach multimedia or Attach organiser and attach a file (if necessary).
- 6. Press < Options> → Send to send the message.

#### Enter text

When entering text, you can change the text input mode:

 Press and hold [#] to switch between T9 and ABC modes. Depending on your country, you may be able to access an input mode for your specific language.

- Press [#] to change case or switch to Number mode.
- Press [\*] to switch to Symbol mode.
- Press and hold [\*] to select an input mode or change the input language.

Enter text in one of the following modes:

| Mode   | Function                                                                                                    |
|--------|----------------------------------------------------------------------------------------------------|
| ABC    | Press the appropriate alphanumeric key until<br>the character you want appears on the<br>display.                                                                                                    |
| Т9     | Press the appropriate alphanumeric keys to enter an entire word.     When the word displays correctly, press [0] to insert a space. If the correct word does not display, press the Navigation key up or down to select an alternate word. |
| Number | Press an appropriate alphanumeric key to enter a number.                                                                                                    |

| Mode   | Function                                                 |
|--------|----------------------------------------------------------|
| Symbol | Press an appropriate alphanumeric key to enter a symbol. |

#### View text or multimedia messages

- In Menu mode, select Messages → My messages → Inbox.
- 2. Select a text or multimedia message.

#### View an email

- In Menu mode, select Messages → My messages → Email inbox.
- Press Check new email.
- 3. Select an email or a header.
- If you selected a header, press < Options> → Retrieve to view the body of the email.

#### Add and find contacts

Learn the basics of using the phonebook feature.

#### Add a new contact

- 1. In Idle mode, enter a phone number and press < Options>.
- Select Save → a memory location (phone, SIM1, or SIM2) → New.
- 3. Select a number type (if necessary).
- 4. Enter contact information.
- Press < Options> → Save to add the contact to memory.

#### Find a contact

- 1. In Menu mode, select Phonebook.
- 2. Enter the first few letters of the name you want to find.

3. Select the contact's name from the search list.

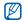

Once you have found a contact, you can:

- call the contact by pressing [-]
- edit the contact information by pressing the Confirm key

#### Use basic camera functions

Learn the basics to capture and view photos and videos.

#### Capture photos

- In Menu mode, select Camera to turn on the camera.
- 2. Aim the lens at the subject and make any adjustments.
- 3. Press the Confirm key to take a photo. The photo is saved automatically.
- 4. Press < Back > to take another photo (step 2).

#### View photos

In Menu mode, select My files  $\rightarrow$  Images  $\rightarrow$  My photos  $\rightarrow$  a photo file.

#### Capture videos

- In Menu mode, select Camera to turn on the camera.
- 2. Press [1] to switch to Recording mode.
- 3. Aim the lens at the subject and make any adjustments.
- 4. Press the Confirm key to start recording.
- Press < > > or the Confirm key to stop recording.
   The video is saved automatically.
- 6. Press < >> to record another video (step 4).

#### View videos

In Menu mode, select My files  $\rightarrow$  Videos  $\rightarrow$  My video clips  $\rightarrow$  a video file.

#### Listen to music

Learn how to listen to music via the music player or FM radio.

#### Listen to the FM radio

- Plug the supplied headset into the phone's multifunction jack.
- 2. In Menu mode, select FM radio.
- 3. Press the Confirm key to start the radio.
- Press < Yes> to start automatic tuning.
   The radio scans and saves available stations automatically.

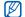

The first time you access the FM radio, you will be prompted to start automatic tuning.

#### 5. Control the FM radio using the following keys:

| Key        | Function                                                                                                    |
|------------|----------------------------------------------------------------------------------------------------|
| Confirm    | Turn on or off the FM radio                                                                                          |
| Navigation | Left/Right: Tune a radio station;<br>Select a saved radio station (press<br>and hold)     Up/Down: Adjust the volume |

#### Listen to music files

Start by transferring files to your phone or memory card:

- Download from the wireless web. ▶ Browse the web
- Download from a PC with the optional Samsung PC Studio. ▶ p. 42
- Receive via Bluetooth. ▶ p. 47

- Copy to your memory card. ▶ p. 42
- Synchronise with Windows Media Player 11.
   ▶ p. 42

After transferring music files to your phone or memory card,

- 1. In Menu mode, select Music.
- 2. Select a music category → a music file.
- 3. Control playback using the following keys:

| Key        | Function                                                                                                    |
|------------|----------------------------------------------------------------------------------------------------|
| Confirm    | Pause or resume playback                                                                                                    |
| Navigation | Left: Restart playback; Skip backward (press within 3 seconds); Scan backward in a file (press and hold)     Right: Skip forward; Scan forward in a file (press and hold)     Up/Down: Adjust the volume |

#### Browse the web

Learn to access and bookmark your favourite web pages.

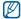

- You may incur additional charges for accessing the web and downloading media.
- The browser menu may be labelled differently depending on your service provider.

# Browse web pages

- In Menu mode, select Browser → Home → a SIM card (if necessary) to launch your service provider's homepage.
- 2. Navigate web pages using the following keys:

| Key        | Function                        |
|------------|---------------------------------|
| Navigation | Scroll up or down on a web page |
| Confirm    | Select an item                  |

| Key                 | Function                         |
|---------------------|----------------------------------|
| <back></back>       | Return to the previous page      |
| <options></options> | Access a list of browser options |

# Bookmark your favourite web pages

- 1. In Menu mode, select Browser → Bookmarks.
- 2. Scroll left or right to a SIM card (if necessary).
- 3. Press < Create >.
- 4. Enter a page title and a web address (URL).
- 5. Press the Confirm key.

# using advanced functions

Learn how to perform advanced operations and use additional features of your mobile phone.

#### Use advanced call functions

Learn about your phone's additional calling capabilities.

#### View and dial missed calls

Your phone will display calls you have missed on the display. To dial the number of a missed call,

- Press < View>.
- 2. Scroll to the missed call you want to dial.
- 3. Press [ ] to dial.

## Call a recently dialled number

- In Idle mode, press [ ] to display a list of recent numbers.
- 2. Scroll to the number you want and press [ ] to dial.

#### Hold a call or retrieve a held call

Press < Hold> to place a call on hold or press < Retrieve> to retrieve a held call.

#### Dial a second call

If your network supports this function, you can dial another number during a call:

- 1. Press < Hold> to place the first call on hold.
- 2. Enter the second number to dial and press [-].
- 3. Press <Swap> to switch between the two calls.
- To end the call on hold, press < Options> → End
   → Held call.
- 5. To end the current call, press [ ].

#### Answer a second call

If your network supports this function, you can answer a second incoming call:

- Press [ ] to answer the second call.
   The first call is automatically placed on hold.
- 2. Press <Swap> to switch between the calls.

# Make a multiparty call (conference call)

- Call the first party you want to add to the multiparty call.
- While connected to the first party, call the second party.

  The first party is automatically placed on hold.
- When connected to the second party, press <Options> → Conference call.
- Repeat steps 2 and 3 to add more parties (if necessary).
- 5. To end the multiparty call, press [-].

#### Call an international number

- In Idle mode, press and hold [0] to insert the + character.
- Enter the complete number you want to dial (country code, area code, and phone number), and then press [ ] to dial.

# Call a contact from the phonebook

You can call numbers directly from the phonebook using stored contacts.  $\blacktriangleright$  p. 30

- 1. In Menu mode, select Phonebook.
- 2. Scroll to the number you want to dial and press [ ] to dial.

# Use advanced phonebook functions

Learn to create your namecard, set speed dial numbers, and create groups of contacts.

# Create your namecard

- 1. In Menu mode, select Phonebook.
- 2. Press <Options> → My namecard.
- Enter your personal details and press < Options>
   → Save.

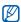

You can send your namecard by attaching it to a message or email or transferring it via the Bluetooth wireless feature.

# Set speed dial numbers

- 1. In Menu mode, select Phonebook.
- Scroll to a contact and press < Options> → Add to speed dial.
- 3. Select a number (if necessary).
- 4. Scroll to a number you want to set (2-9) and press < Add>.

The contact is saved to the speed dial number.

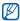

You can now call this contact from Idle mode by pressing and holding the assigned speed dial number.

# Create a group of contacts

By creating groups of contacts, you can assign ringtones and caller ID photos to each group or send messages and emails to an entire group. Start by creating a group:

- 1. In Menu mode, select Phonebook.
- 2. Scroll left or right to **Groups**.
- 3. Press <Options> → Create group.
- 4. Enter a group name and press the Confirm key.
- To set the caller ID image, scroll to the group and press < Options> → Group settings → the Confirm key.
- 6. Select an image category → an image.

- 7. To set a group ringtone, scroll down and press the Confirm key.
- 8. Select a ringtone category → a ringtone.
- 9. Press <Options> → Save.

# Use advanced messaging functions

Learn to create templates and use templates to create new messages.

## Create a text template

- In Menu mode, select Messages → Templates
   → Text templates.
- Select an empty location to open a new template window
- 3. Enter your text and press the Confirm key to save the template.

## Create a multimedia template

- In Menu mode, select Messages → Templates
   → Multimedia message templates.
- 2. Press <Options> → Add new.
- Create a multimedia message, with a subject and desired attachments, to use as your template. ▶ p. 28
- From the message screen, press < Options> → Save to → Templates.

The message is now saved as a multimedia template.

# Insert texttemplates in new messages

- In Menu mode, select Messages → Create new message → a message type.
- In the text input field, press <Options> → Insert
   → Template → a template.

# Create a message from a multimedia template

- In Menu mode, select Messages → Templates
   → Multimedia message templates.
- 2. Scroll to the template you want and press <Options> → Edit.

Your template opens as a new multimedia message.

# Use the Bluetooth messenger

Learn to chat with your family or friends instantly via the Bluetooth wireless feature.

- In Menu mode, select Messages → Bluetooth messenger.
- Press <Options> → Search Bluetooth contact.
- 3. Press < Yes> to turn on the Bluetooth wireless feature (if necessary).

- 4. Scroll to a device and press < Select >.
- 5. Enter your message and press the Confirm key.
- 6. When you are finished chatting, press < Options> → End chat.
- 7. Press < Yes>.

#### Use advanced camera functions

Learn how to capture photos in various modes and customise camera settings.

# Capture a series of photos

- In Menu mode, select Camera to turn on the camera.
- 3. Make any necessary adjustments.

- 4. Press and hold the Confirm key to take series of photos.
- 5. Press < Back > to take another photo (step 3).

# Capture divided photos

- In Menu mode, select Camera to turn on the camera.
- 2. Press  $\langle \blacksquare \rangle \rightarrow$  Shooting mode  $\rightarrow$  Mosaic shot.
- 3. Select an image layout.
- 4. Make any necessary adjustments.
- Press the Confirm key to take photos for each segment.
- 6. Press < Back > to take another photo (step 3).

# Capture photos with decorative frames

- In Menu mode, select Camera to turn on the camera.
- 2. Press <**■**> → **Frames**.
- 3. Select a frame and press the Confirm key.
- 4. Make any necessary adjustments.
- Press the Confirm key to take a photo with the frame.
- 6. Press < Back > to take another photo (step 3).

# Use camera options

Before capturing a photo, press < > to access the following options:

| Option        | Function                     |
|---------------|------------------------------|
| Shooting mode | Switch the shooting modes    |
| Resolution    | Change the resolution option |

| Option              | Function                      |
|---------------------|-------------------------------|
| Timer               | Select the time delay         |
| Effects             | Apply a special effect        |
| Frames              | Select a decorative frame     |
| White balance       | Adjust the colour balance     |
| Viewfinder mode     | Change the preview screen     |
| Camera<br>shortcuts | View the shortcut information |

Before capturing a video, press <>> to access the following options:

| Option        | Function                     |
|---------------|------------------------------|
| Resolution    | Change the resolution option |
| Timer         | Select the time delay        |
| Effects       | Apply a special effect       |
| White balance | Adjust the colour balance    |

| Option              | Function                      |
|---------------------|-------------------------------|
| Audio recording     | Turn the audio on or off      |
| Recording mode      | Change the recording mode     |
| Viewfinder mode     | Change the preview screen     |
| Camcorder shortcuts | View the shortcut information |

# Customise camera settings

Before capturing a photo, press <\mathbb{E}\rightarrow \to Settings → Camera to access the following settings:

| Option            | Function                           |
|-------------------|------------------------------------|
| Quality           | Adjust the quality of your photos  |
| Night mode        | Set whether to use Night shot mode |
| Exposure metering | Select a type of exposure metre    |

| Option              | Function                                                              |
|---------------------|-----------------------------------------------------------------------|
| Review              | Set the camera to switch to the preview screen after capturing photos |
| Shutter sound       | Activate the sound to accompany the shutter action                    |
| Zoom sound          | Activate the sound to accompany the zooming action                    |
| Brightness<br>sound | Set a sound to accompany the brightness adjustment action             |
| Default storage     | Select a memory location to store new photos                          |
| Default name        | Edit a default name for new photos                                    |

# Before capturing a photo, press < $\Longrightarrow$ > $\rightarrow$ Settings

→ Camcorder to access the following settings:

| Option              | Function                                                  |
|---------------------|-----------------------------------------------------------|
| Quality             | Adjust the quality of your video clips                    |
| Shutter sound       | Set a sound to accompany the shutter action               |
| Zoom sound          | Set a sound to accompany the zoom adjustment action       |
| Brightness<br>sound | Set a sound to accompany the brightness adjustment action |
| Default storage     | Select a memory location to store new video clips         |
| Default name        | Edit a default name for new video clips                   |

# Use advanced music functions

Learn to prepare music files, create playlists, and store radio stations.

# Copy music files via Samsung PC Studio

- In Menu mode, select Settings → PC connections → Samsung PC studio or Mass storage.
- 2. Using an optional PC data cable, connect the multifunction jack on your phone to a PC.
- Run Samsung PC Studio and copy files from the PC to the phone.

  Refer to the Samsung PC Studio help for more information.

# Copy music files to a memory card

- Insert a memory card.
- 2. In Menu mode, select Settings → PC connections → Mass storage.

- Using an optional PC data cable, connect the multifunction jack on your phone to a PC.
   When connected, a pop-up window will appear on the PC.
- 4. Open a folder to view files.
- 5. Copy files from the PC to the memory card.

# Synchronise your phone with Windows Media Player

- In Menu mode, select Settings → PC connections → Media player.
- Using an optional PC data cable, connect the multifunction jack on your phone to a PC with Windows Media Player installed.
   When connected, a pop-up window will appear on the PC.
- Open Windows Media Player to synchronise music files.

- 4. Edit or enter your phone's name in the pop-up window (if necessary).
- Select and drag the music files you want to the sync list.
- 6. Start synchronisation.

# Create a playlist

- Insert a memory card.
- In Menu mode, select Music → Playlists.
- 3. Press <Options> → Create playlist.
- Enter a title for your new playlist and press the Confirm key.
- 5. Select the new playlist.
- 6. Press <Options> → Add → Tracks.
  Select the files you want to include and press <Add>.

# Customise your music player settings

Learn to adjust the playback and sound settings for your music player.

- 1. In Menu mode, select Music.
- 2. Press <Options> → Settings.
- 3. Adjust the settings to customise your music player:

| Option             | Function                                                                  |
|--------------------|---------------------------------------------------------------------------|
| Repeat mode        | Change the repeat mode                                                    |
| Shuffle            | Activate Shuffle mode                                                     |
| Background playing | Set whether to play music in the background when you end the music player |
| Sound effects      | Select the default equaliser type                                         |

| Option         | Function                             |
|----------------|--------------------------------------|
| Music auto off | Set the time that the playback stops |
| Skin           | Chagne the skin type during playback |

4. Press < Save>.

# Record songs from the FM radio

- Plug the supplied headset into the phone's multifunction jack.
- 2. In Menu mode, select FM radio.
- 3. Press the Confirm key to start the FM radio.
- 4. Press <Options $> \rightarrow$  Record to start recording.

5. When you are finished recording, press the Confirm key or <**Stop**>.

The music file will be saved in FM radio clips (In Menu mode, select My files → Music).

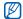

The recording feature is developed for voice recording only. The quality of the recording will be much lower than digital media.

#### Store radio stations automatically

- Plug the supplied headset into the phone's multifunction jack.
- 2. In Menu mode, select FM radio.
- 3. Press the Confirm key to start the FM radio.
- 4. Press <Options> → Self-tuning.
- Press < Yes> to confirm (if necessary).
   The radio scans and saves available stations automatically.

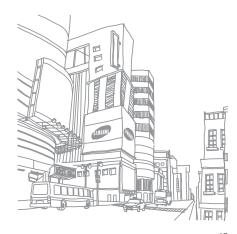

# using tools and applications

Learn how to work with your mobile phone's tools and additional applications

## Use the Bluetooth wireless feature

Learn about your phone's ability to connect to other wireless devices for exchanging data and using hands-free features.

#### Turn on the Bluetooth wireless feature

- In Menu mode, select Applications → Bluetooth.
- Press < Options> → Settings.
- Scroll down to Activation.
- 4. Scroll left or right to On.
- To allow other devices to locate your phone, scroll down to My phone's visibility and scroll left or right to On.
   If you selected Custom, scroll down and set duration that your phone is visible.
- 6. Press < Save>.

#### Find and pair with other Bluetoothenabled devices

- In Menu mode, select Applications → Bluetooth → Search new device.
- 2. Scroll to a device and press < Select>.
- Enter a PIN for the Bluetooth wireless feature or the other device's Bluetooth PIN, if it has one, and press < OK>.

When the owner of the other device enters the same code or accepts the connection, pairing is complete.

# Send data using the Bluetooth wireless feature

- Select the file or item from one of your phone's applications that you want to send.
- Press <Options> → Send namecard via or Send via → Bluetooth (when sending contact data, specify which data to send).

# Receive data using the Bluetooth wireless feature

- Enter the PIN for the Bluetooth wireless feature and press <OK> (if necessary).
- 2. Press < Yes> to confirm that you are willing to receive data from the device (if necessary).

# Activate and send an SOS message

When you have an emergency, you can send an SOS message asking for help.

- In Menu mode, select Messages → SOS messages → Sending options.
- 2. Scroll left or right to turn On.
- 3. Scroll down and press the Confirm key to open the recipient list.
- 4. Press the Confirm key to open your contact list.
- 5. Scroll to a contact and press the Confirm key.

- 6. Select a number (if necessary).
- 7. Press < Options > → Add.
- 8. Press the Confirm key to save the recipients.
- 9. Scroll down and set the number of times to repeat the SOS message.
- 10. Press **<Save>** → **<Yes>**.

To send an SOS message, the keys must be locked. Press  $[\frown]$  four times.

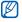

Once you send an SOS message, all phone functions will be suspended until you press [�o].

#### Make fake calls

You can simulate an incoming call when you want to get out of meetings or unwanted conversations. You can also make it appear as if you are talking on the phone by playing back a recorded voice.

#### Make a fake call

You must set a shortcut key to make a fake call.

▶ p. 25

To make a fake call,

- press the shortcut key → <Yes> in Idle mode.
- press the shortcut key four times when the keys are locked.

To change the time delay before fake calls, in Menu mode, select Settings → Application settings → Call → Fake call → Fake call timer → an option → <Save>.

#### Record a voice

- In Menu mode, select Settings → Application settings → Call → Fake call.
- Scroll to Fake call voice and press <Options>
   → Edit.

- 3. Press < Record> to start recording.
- 4. Speak into the microphone.
- 5. When you are finished speaking, press < Save>.
- Press the Confirm key to set the recording as a response for the fake call.

# Record and play voice memos

Learn to operate your phone's voice recorder.

#### Record a voice memo

- In Menu mode, select Applications → Voice recorder.
- 2. Press the Confirm key to start recording.
- 3. Speak your memo into the microphone.
- 4. When you are finished speaking, press < Save>.

## Play a voice memo

- From the voice recorder screen, press
   Options> → Go to My voice clips.
- Select a file.
- 3. Control playback using the following keys:

| Key           | Function                                                                                                    |
|---------------|----------------------------------------------------------------------------------------------------|
| Confirm       | Pause or resume playback                                                                                                 |
| Navigation    | <ul><li>Left: Scan backward in a file</li><li>Right: Scan forward in a file</li><li>Up/Down: Adjust the volume</li></ul> |
| <stop></stop> | Stop playback                                                                                                    |

# Edit images

Learn to edit images and apply fun effects.

# Apply effects to images

- In Menu mode, select Applications → Image editor.
- 2. Press <Options> → New image → Open or Take photo.
- 3. Select an image or take a new photo.
- Press < Options> → Effects → an effect option (filter, style, warp, or partial blur).
- Select a variation of the effect to apply and press 
   None>. For some effects, adjust the level.
   To apply a blur effect to a specific area of an image, move or resize the rectangle and press

   Options> → Done.

- When you are finished, press < Options> → Save as → < Yes>.
- 7. Enter a new file name for the image and press the Confirm key.

#### Adjust an image

- Open an image to be edited, Refer to steps 1-3 in "Apply effects to images."
- Press < Options> → Adjust → an adjustment option (auto level, brightness, contrast, or colour).
  - To adjust the image automatically, select **Auto level**.
- 3. Adjust the image as desired and press < Done >.
- Save the edited image with a new file name.
   Refer to steps 6-7 in "Apply effects to images."

## Transform an image

- 1. Open an image to be edited. Refer to steps 1-3 in "Apply effects to images."
- 2. Press <Options> → Transform → Resize, Rotate, or Flip.
- Rotate or flip the image as desired and press Done >.
  - To resize, select a size and press < Yes>.
- Save the edited image with a new file name.
   Refer to steps 6-7 in "Apply effects to images."

# Crop an image

- Open an image to be edited. Refer to steps 1-3 in "Apply effects to images."
- 2. Press <Options> → Crop.

- Move the rectangle over the area you want to crop and press the Confirm key.
   To resize or reshape the rectangle, press
   Options> → Resize.
- 4. Save the edited image with a new file name. Refer to steps 6-7 in "Apply effects to images."

#### Insert a visual feature

- 1. Open an image to be edited. Refer to steps 1-3 in "Apply effects to images."
- 2. Press <Options> → Insert → a visual feature (frame, image, clip art, emoticon, or text).
- 3. Select a visual feature, or enter text and press < Options> → Save.
- Move, resize, or rotate the visual feature or text and press the Confirm key.
- Save the edited image with a new file name.Refer to steps 6-7 in "Apply effects to images."

# Use Java-powered games and applications

Learn to use games and applications powered by award-winning Java technology.

# Play games

- In Menu mode, select Applications → Games and more.
- 2. Select a game from the list and follow the onscreen instructions.

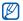

Available games may vary, depending on your service provider or region. Game controls and options may vary.

# Launch applications

- In Menu mode, select Applications → Games and more → an application.
- 2. Press < Options > to access a list of various options and settings for your application.

#### View world clock

Learn to view the time in another region and set world clocks to appear on your display.

#### View a world clock

- In Menu mode, select Organiser → World clock.
- 2. Scroll down to the middle clock.
- 3. Scroll left or right to a time zone.
- 4. Scroll down to the bottom clock.

- 5. Scroll left or right to a time zone.
- 6. Press the Confirm key to save your world clock.

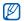

To set daylight saving time, press < Options>
→ Apply daylight saving time → time zones.

# Add a world clock to your display

In Dual Clock Display mode, you can view clocks with two different time zones on your display.

After you have saved world clocks,

- In Menu mode, select Organiser → World clock.
- Scroll to the world clock you want to add and press <Options> → Mark as second clock.
- Press < Cancel > → Back.
- In Menu mode, select Settings → Display and light → Home screen.
- 5. Scroll left or right to Images (if necessary).

- 6. Select Clock.
- 7. Scroll left or right to Dual.
- 8. Press < Save > twice.

## Set and use alarms

Learn to set and control alarms for important events.

#### Set a new alarm

- In Menu mode, select Alarms.
- 2. Select an empty alarm location.
- 3. Set alarm details.
- 4. Press <Save>, or press <Options> → Save.

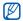

The auto power-up feature sets the phone to automatically turn on and sound the alarm at the designated time if the phone is turned off.

#### Stop an alarm

When the alarm sounds,

- Press <OK> or the Confirm key to stop the alarm without snooze.
- Press <OK> or the Confirm key to stop the alarm with snooze or press <Snooze> to silence the alarm for the snooze period.

#### Deactivate an alarm

- 1. In Menu mode, select Alarms.
- 2. Select the alarm you want to deactivate.
- 3. Scroll down (if necessary).
- 4. Scroll left or right to Off.
- 5. Press < Save>.

#### Use the calculator

- 1. In Menu mode, select Organiser → Calculator.
- Use the keys that corresponds to the calculator display to perform basic mathematical operations.

# Convert currencies or measurements

- 2. Enter the currencies measurements and units in the appropriate fields.

#### Set a countdown timer

- In Menu mode, select Applications → Timer.
- 2. Press < Set >.
- 3. Enter the length of time to count down and press <OK>.
- Press the Confirm key to begin or pause the countdown.
- When the timer expires, press <OK> to stop the alert

# Use the stopwatch

- In Menu mode, select Applications → Stopwatch.
- Press the Confirm key to begin and record lap times.
- 3. When you are finished, press < Stop>.
- 4. Press < Reset > to clear recorded times.

#### Create a new task

- In Menu mode, select Organiser → Task.
- 2. Press < Create >.
- 3. Enter the details of the task.
- 4. Press <Save>, or press <Options> → Save.

# Create a text memo

- In Menu mode, select Organiser → Memo.
- 2. Press < Create >.
- 3. Enter your memo text and press the Confirm key.

# Manage your calendar

Learn to change the calendar view and create events.

# Change the calendar view

- 1. In Menu mode, select Organiser  $\rightarrow$  Calendar.
- 2. Press <Options> → View by → Day or Week.

#### Create an event

- 1. In Menu mode, select **Organiser** → **Calendar**.
- 2. Press <Options> → Create → an event type.
- 3. Enter the details of the event as required.
- 4. Press <Save>, or press <Options> → Save.

#### View events

To view events of a specific date,

- 1. In Menu mode, select **Organiser** → **Calendar**.
- 2. Select a date on the calendar.
- 3. Select an event to view its details.

To view events by event types,

- In Menu mode, select Organiser → Calendar.
- Press < Options> → Event list → an event type.
   Select an event to view its details.

# troubleshooting

If you are having trouble with your mobile phone, try these troubleshooting procedures before contacting a service professional.

When you turn on your phone or while you are using the phone, it prompts you to enter one of the following codes:

| Code     | Try this to solve the problem:                                                                                                    |
|----------|----------------------------------------------------------------------------------------------------|
| Password | When the phone lock feature is enabled, you must enter the password you set for the phone.                                                                                                  |
| PIN      | When using the phone for the first time or when the PIN requirement is enabled, you must enter the PIN supplied with the SIM card. You can disable this feature by using the PIN lock menu. |

| Code | Try this to solve the problem:                                                                                                    |
|------|----------------------------------------------------------------------------------------------------|
| PUK  | Your SIM card is blocked, usually as a result of entering your PIN incorrectly several times. You must enter the PUK supplied by your service provider. |
| PIN2 | When you access a menu requiring the PIN2, you must enter the PIN2 supplied with the SIM card. For details, contact your service provider.              |

#### The phone prompts you to insert the SIM card.

Ensure that the SIM card is installed correctly.

# Your phone displays "No networks found" or "Network error."

- When you are in areas with weak signals or poor reception, you may lose reception. Move to another area and try again.
- You cannot access some options without a subscription. Contact your service provider for more details.

#### You enter a number, but the call is not dialled.

- Ensure that you have pressed [-].
- Ensure that you have accessed the right cellular network.
- Ensure that you have not set call barring for the phone number.

#### Another caller cannot reach you.

· Ensure that your phone is turned on.

- Ensure that you have accessed the right cellular network.
- Ensure that you have not set call barring for the phone number.

#### Another caller cannot hear you speaking.

- Ensure that you are not covering the built-in microphone.
- Ensure that the microphone is close to your mouth.
- If using a headset, ensure that it is properly connected.

#### The phone beeps and the battery icon flashes.

Your battery is low. Recharge or replace the battery to continue using the phone.

#### The audio quality of the call is poor.

- Ensure that you are not blocking the phone's internal antenna.
- When you are in areas with weak signals or poor reception, you may lose reception. Move to another area and try again.

# You select a contact to call, but the call is not dialled.

- Ensure that the correct number is stored in the contact list.
- Re-enter and save the number, if necessary.

# The battery does not charge properly or sometimes the phone turns itself off.

- The battery terminals may be dirty. Wipe both gold-colored contacts with a clean, soft cloth and try charging the battery again.
- If the battery will no longer charge completely, dispose of the old battery properly and replace it with a new battery.

#### Your phone is hot to the touch.

When you use several applications at once, your phone requires more power and may heat up.

This is normal and should not affect your phone's lifespan or performance.